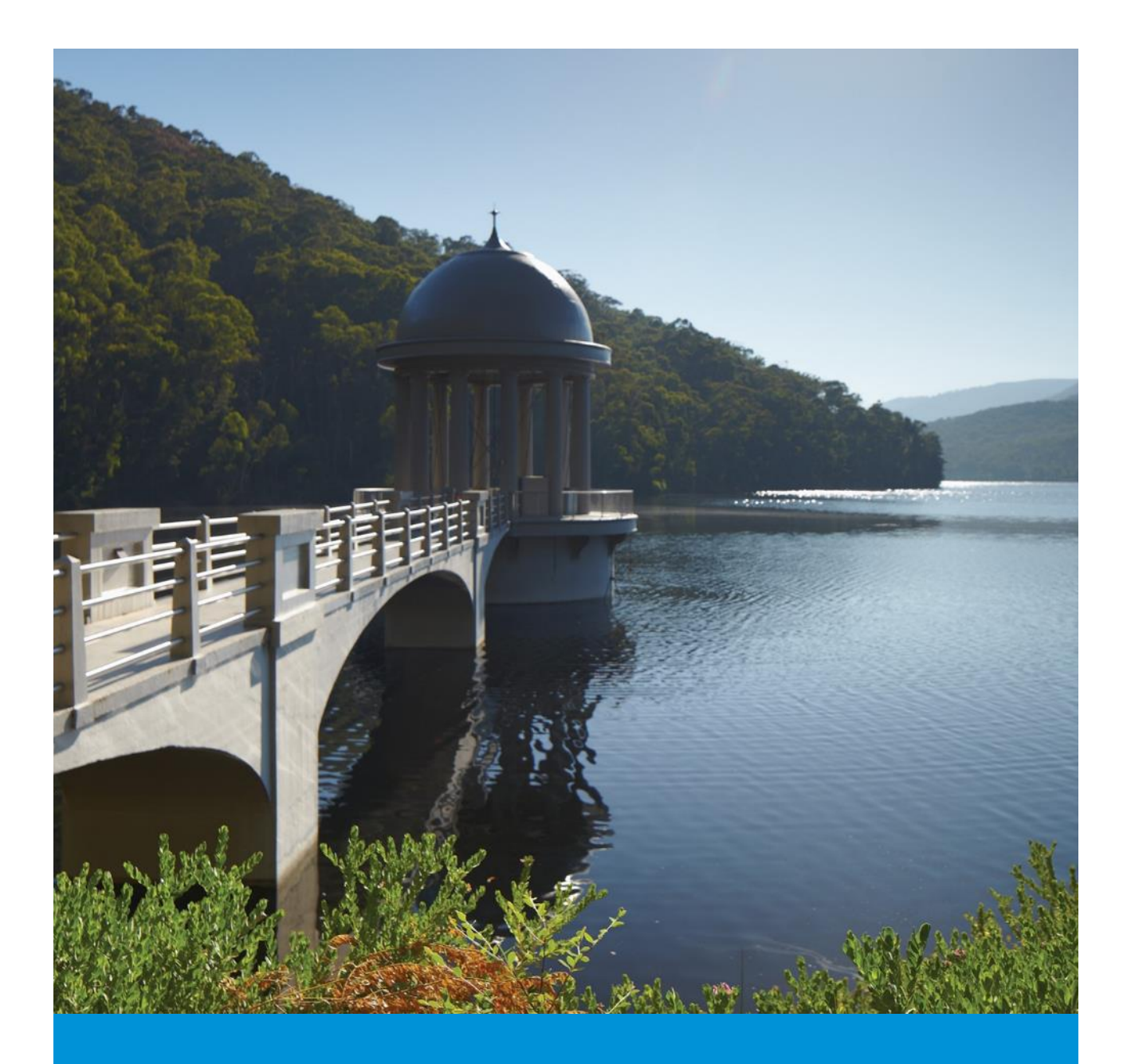

# December 2020

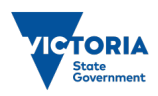

Melbourne Water makes a vital contribution to the famous Melbourne lifestyle through the<br>supply of high-quality water, reliable sewerage services, integrated drainage and flood<br>management services and by enhancing our wate

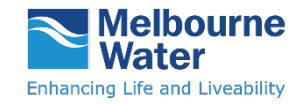

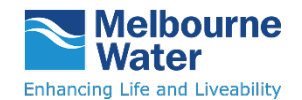

### **Table of Contents**

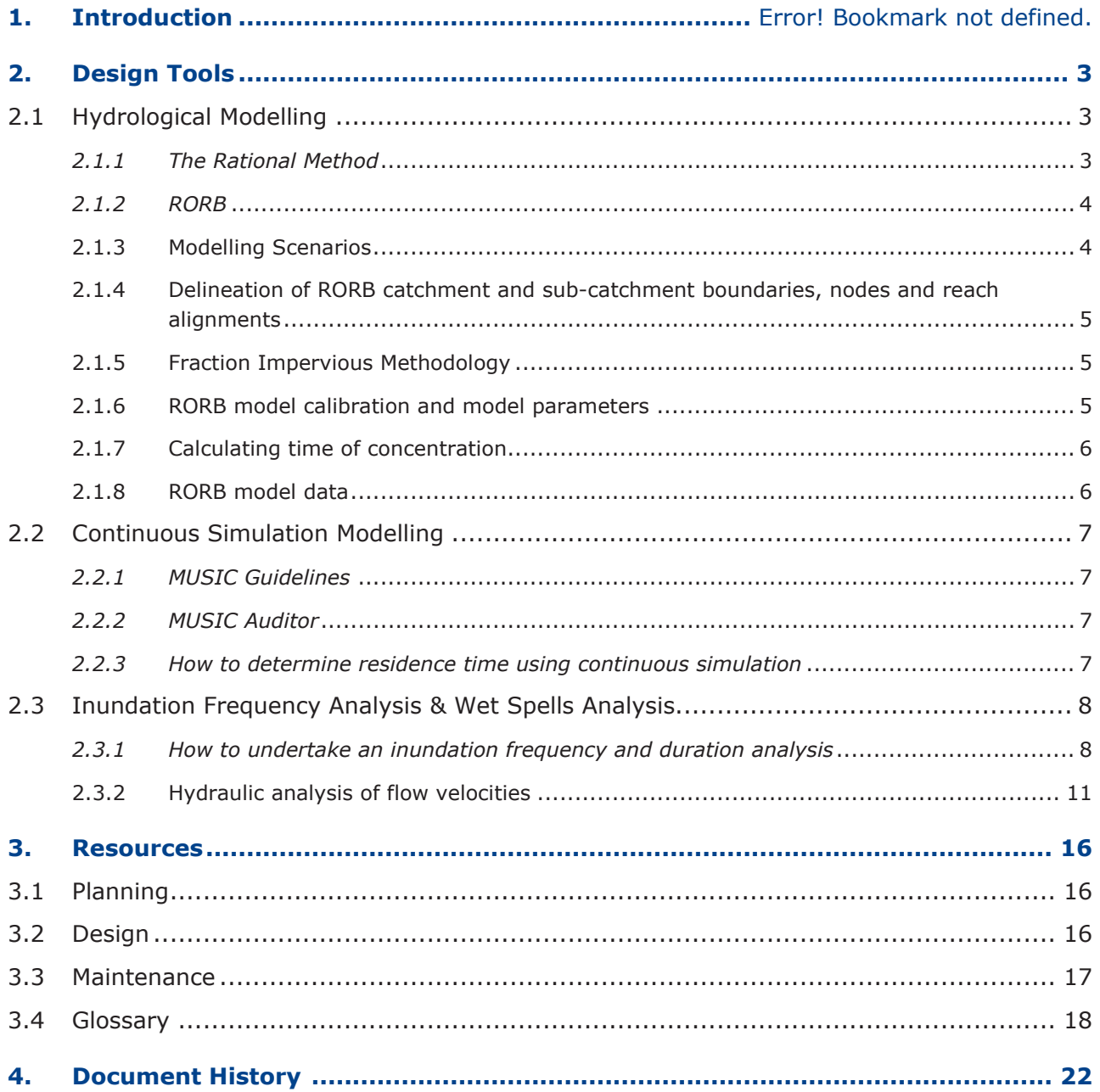

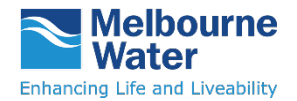

Manual

### **1. Purpose**

This section provides some of the necessary tools required for wetland design.

### **2. Scope**

The information supports **Part C** of the manual and should be consulted in tandem with the design procedures outlined.

### <span id="page-2-0"></span>**3. Design Tools**

The wetland design process uses software that is available and frequently used by the Melbourne Water and land development industries. This section presents guidance regarding:

- 1. Hydrological event modelling
- 2. Continuous simulation (water quality, residence time and water level analysis)
- 3. Hydraulic analysis of flow velocities

Where the wetland designer is using hydrologic event modelling and one-dimensional hydraulic modelling, Melbourne Water **requires** the wetland designer to use RORB and HEC-RAS or other software specifically approved by Melbourne Water for wetland designs.

The continuous simulation modelling must be undertaken using the [Model for Urban](http://ewater.com.au/products/ewater-toolkit/urban-tools/music/)  [Stormwater Improvement Conceptualisation \(MUSIC\)](http://ewater.com.au/products/ewater-toolkit/urban-tools/music/) or other software specifically approved by Melbourne Water for wetland designs.

Various terrain modelling packages are used across the industry and are acceptable to Melbourne Water. Melbourne Water's **preference** is that a software package such as 12D is used.

### <span id="page-2-1"></span>**3.1 Hydrological Modelling**

The catchment hydrology can be estimated using a combination of the Rational Method and RORB runoff routing software.

### <span id="page-2-2"></span>*3.1.1 The Rational Method*

The Rational Method provides a simple estimation of the design peak flow rate. The Rational Method is recommended for use to:

- Calculate the design flow rate for small, simple catchments (less than 400 ha)
- Calibrate a RORB model

The Rational Method does not provide runoff volume or hydrograph shape and so cannot be used to size volume based assets such as retarding basins. The Rational Method is generally not suitable for catchments of unusual shape, with significant isolated areas of different hydrologic characteristics, with significant on-line or off-line storage, with a time of concentration greater than 30 minutes (where a high degree of reliability is required), and urban catchments greater than 400 ha in size.

**Important note:** For catchments less than 100 ha, Melbourne Water may accept the use of the Rational Method for sizing retarding basin storage volumes and designing other assets.

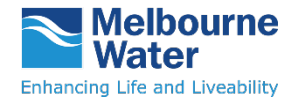

However, project specific written consent from Melbourne Water must be obtained to confirm if this approach is acceptable. In all other situations RORB models must be prepared.

The Rational Method procedure is described in Book 4 of Australian Rainfall and Runoff  $(1997)^1$ . Book 8 provides information specific to urban stormwater management.

Melbourne Water's Land Development Manual outlines the Rational Method procedure including all input parameters and/or sources in Section 5.3.2 [Design of Stormwater Conveyance –](http://www.melbournewater.com.au/Planning-and-building/Standards-and-specifications/Design-general/Pages/Hydrologic-and-hydraulic-design.aspx)  [Hydrologic and Hydraulic Design.](http://www.melbournewater.com.au/Planning-and-building/Standards-and-specifications/Design-general/Pages/Hydrologic-and-hydraulic-design.aspx)

### <span id="page-3-0"></span>*3.1.2 RORB*

The Melbourne Water recommended RORB modelling procedure includes:

- 4. Set-up of a preliminary RORB model of the catchment without any diversions or detention storages.
- 5. Calibration of the preliminary RORB model using the Rational Method
- 6. Use of the calibrated preliminary RORB model as basis for modelling future scenario/s with proposed diversions and/or detention storages.

**Important note:** To run a RORB model for a particular catchment, it is essential to have a set of parameters related to that catchment. To determine these parameters accurately you need to have sufficient observed flow data (for larger events) and rainfall data. When the telemetry information is not available, you have to use the rational method flow estimates for the catchment. Due to limitations of rational values when compare with observed data, Melbourne Water recommends the use of 100yr and 10yr calibrations. Also you need to be satisfied that the final set of parameter is reasonable by comparing against Melbourne Water, Dandenong Valley Authority and Australian Rainfall & Runoff (1997) equations.

### <span id="page-3-1"></span>**3.1.3 Modelling Scenarios**

i,

Modelling of the existing condition is to be based on the current planning zones (or historical if current zone is Urban Growth) and should only consider existing topography and infrastructure. Modelling of future conditions is to be based on the proposed planning zone and include all infrastructure (drainage, storage, etc.) and any changes to topography.

The full suite of design events required for the design of wetlands must be modelled. Generally, this includes (but is not limited to): Q1, Q2, Q5, Q10, and Q100. For all events, the full range of storm durations from 10 minutes to 72 hours must be run to identify the critical duration.

**Important note:** Generally, RORB underestimates flows for less than 10 year ARIs. Therefore, the designer needs to check and adjust if necessary RORB flow estimates for less than 10 year events using the Theoretical relationship between average recurrence intervals of annual and partial series floods in Australian Rainfall and Runoff (1997).

<span id="page-3-2"></span><sup>1</sup> Engineers Australia (1997) *Australian Rainfall and Runoff*, Editor-in-chief D.H. Pilgrim, Engineers Australia, Barton, ACT.

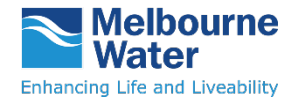

#### <span id="page-4-0"></span>**3.1.4 Delineation of RORB catchment and sub-catchment boundaries, nodes and reach alignments**

The following requirements apply to the delineation (or review) of RORB sub-catchment areas, nodes and reach alignments:

- A catchment boundary must match adjoining catchment boundaries that have been provided by Melbourne Water.
- Sub-catchments must be delineated as is most appropriate for the 1 in 100 year ARI event.
- Sub-catchments, nodes and reaches must be named/numbered as recommended by Melbourne Water.
- Nodes must be located within and at the downstream end of each sub-catchment.
- Where relevant, the local Council drainage systems should be considered when delineating sub-catchments.

### <span id="page-4-1"></span>**3.1.5 Fraction Impervious Methodology**

The fraction impervious must be determined using the existing planning zones (as per the Planning Schemes Zones MapInfo table provided by Melbourne Water) as a starting point. The Developer must then assess the fraction impervious for each zone in a sub-catchment.

The fraction impervious must be reported in table format, detailing the fraction impervious for each zone within a sub-catchment as well as the overall fraction impervious for the subcatchment. This must be reported as part of submissions made to Melbourne Water.

### <span id="page-4-2"></span>**3.1.6 RORB model calibration and model parameters**

The preliminary RORB model must be reconciled to a Rational Method estimated flow, unless it is specifically agreed with Melbourne Water that sufficient data is available to warrant a calibration to historic data.

The preliminary RORB model must have:

- no special storages;
- no diversions to separately route multiple flow paths (i.e. overland and underground flows); and
- a structure and reach types consistent with the assumptions of the Rational Method and the way in which the time of concentration is estimated.

Calibration at multiple locations within the catchment will be required when:

- the topography varies significantly across the catchment; and/or
- the land use varies (i.e. urban vs rural) across different parts of the catchment; and/or
- the size of the catchment is larger than 20 km<sup>2</sup> and/or
- the Developer considers it necessary.

As a minimum, the calibration checks must occur at the upstream end of the Melbourne Water drainage system. Some projects may require calibration at the upstream end of the modelled council drainage system, the catchment outlet and/or at confluences of drainage networks.

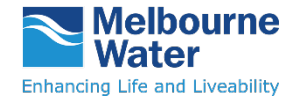

**Important note:** the designer must discuss calibration points and obtain approval from Melbourne Water prior to proceeding. The calibration must be to a 1 in 100 year and 1 in 10 year Rational Method Flow estimate, calculated in accordance with Australian Rainfall & Runoff (1997) and taking into account time of concentration calculation requirements outlined in this document.

**Important note:** Melbourne Water acknowledges that there may be some concerns with the calibration of a RORB model against the flow estimates from the Rational Method. The use of Melbourne Water regional parameters could be only reasonable if that is used with the understanding of the background information to see the relevance to a given catchment. For a given catchment rational method provides benefit as it could capture the effect of the local effects such as topography, imperviousness, and flow conveyance to determine the flows and thereby determine the key parameter for RORB runs. Melbourne Water considers that calibration against the rational flow estimates with sanity checks is the most reasonable approach at this time.

All **reach alignments** should be consistent with the assumptions for calculating the Rational Method flow for the catchment. Similarly, the **fraction impervious** should also be consistent between the preliminary RORB model and the fraction impervious used to estimate the Rational Method Coefficient of Runoff. The correlation between runoff coefficient and catchment fraction impervious is described in AR&R.

A value of 0.8 must be assigned to the exponent **m** unless the Developer believes this is inappropriate, in which case the recommended value is to be discussed with Melbourne Water prior to proceeding with this part of the work.

The parameter **kc** must be adjusted so the flow from the preliminary RORB model matches the Rational Method estimated flow.

The Australian Rainfall & Runoff (1997) method (Section 1.7 of Book II) must be used for the **Areal Reduction Factor** (ARF). ARFs need only be used for catchment areas greater than 400 hectares.

Suitable **initial loss** values must be determined by the developer. As a guide, the following values may be appropriate in the absence of better information:

- For urban catchments: Initial loss of 10 mm
- For rural catchments: Initial loss between 10 mm 25 mm

**Temporal patterns** must be fully filtered.

Suitable **runoff coefficients** must be determined by the developer. As a guide, a value of 0.6 is often found to be suitable for an urban catchment for the 100 year ARI event. If the Developer proposes to use another value, the rationale for adopting that value must be discussed and agreed with Melbourne Water prior to undertaking this part of the work. For rural catchments, the Developer is to propose an approach to be used regarding the use of a Runoff Coefficient versus Initial loss/Continuous loss.

### <span id="page-5-0"></span>**3.1.7 Calculating time of concentration**

<span id="page-5-1"></span>The method for calculating the time of concentration for the Rational Method is outlined in Melbourne Water's Land Development Manual Section 5.3.2 [Design of Stormwater Conveyance](http://www.melbournewater.com.au/Planning-and-building/Standards-and-specifications/Design-general/Pages/Hydrologic-and-hydraulic-design.aspx)  [– Hydrologic and Hydraulic Design.](http://www.melbournewater.com.au/Planning-and-building/Standards-and-specifications/Design-general/Pages/Hydrologic-and-hydraulic-design.aspx)

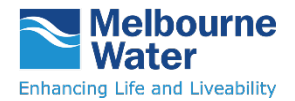

### *3.1.8 RORB model data*

The .catg files of all scenario modelling, along with parameter files and IFD parameters and catchment plan/s in CAD or MapInfo format (with GDA 94 coordinate system), must be provided to Melbourne Water as part of carrying out the project.

All RORB reach alignments, node locations, sub-catchment and catchment boundaries are to be populated with appropriate descriptions, slopes, lengths to correspond with the RORB model code.

### <span id="page-6-0"></span>**3.2 Continuous Simulation Modelling**

### <span id="page-6-1"></span>*3.2.1 MUSIC Guidelines*

Melbourne Water has created the [MUSIC Guidelines](https://www.melbournewater.com.au/media/4806/download) (2016) which recommend input parameters and modelling approaches for MUSIC users. The objectives of the MUSIC tool guidelines are to:

- Ensure a consistent scientifically based approach is applied to MUSIC models
- Provide guidance on methods specific to the Melbourne region without inhibiting innovative modelling approaches
- Reduce the time taken by Melbourne Water in assessing models.

The Melbourne Water MUSIC Guidelines should be read in conjunction with the MUSIC User's Manual (eWater). Users of this Wetland Manual are expected to be sufficiently trained in the use of MUSIC software and know how to use it appropriately.

If alternative methods or models to MUSIC are used, the developer must demonstrate to Melbourne Water's satisfaction that performance targets can be achieved.

### <span id="page-6-2"></span>*3.2.2 MUSIC Auditor*

The MUSIC auditor is a tool that has been developed for checking the parameter inputs to MUSIC models to ensure they comply with relevant guidelines and are within expected or reasonable ranges. The MUSIC Auditor is intended for use by suitably experienced professionals with an understanding of water sensitive urban design and MUSIC software.

The MUSIC Auditor is free for anyone to use within Melbourne Water's area of responsibility and can be accessed using the following website:

<http://www.musicauditor.com.au/>

### <span id="page-6-3"></span>*3.2.3 How to determine residence time using continuous simulation*

The wetland residence time is defined as the time a particle of water spends in the wetland. The residence time is predicted assuming plug flow between the wetland inlet and outlet. The residence time for a particle of water entering the wetland can be determined by counting the number of time-steps it takes for the water "in front" of that particle of water to be displaced from the wetland (refer [Figure 1\)](#page-7-2). This calculation can be done using wetland flux files generated in MUSIC.

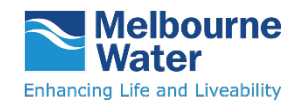

Manual

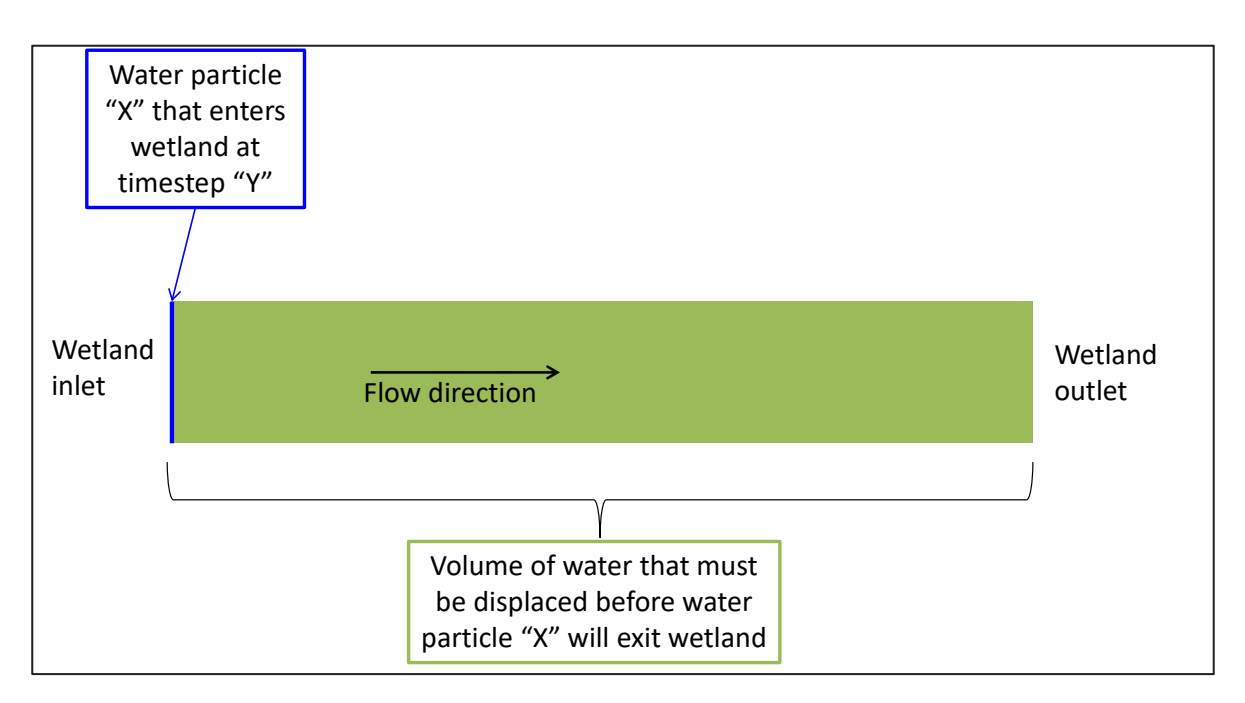

#### <span id="page-7-2"></span>Figure 1: Residence time for a particle of water entering a wetland

The plug flow of water through the wetland is assumed to involve 100% of the extended detention volume and the upper parts of the permanent pool volume. Melbourne Water will accept calculation methods where up to 50% of the permanent pool volume is assumed to be involved in plug flow.

An iterative process is needed to identify a wetland configuration that achieves a  $10<sup>th</sup>$ percentile residence time of at least 72 hours. A 10<sup>th</sup> percentile residence time of 72 hours means that the residence time will be 72 hours or more 90% of the time. The recommended method for predicting the 10<sup>th</sup> percentile residence time for a particular wetland configuration is described below.

Melbourne Water has created an online tool to assist practitioners predict wetland residence time.

### <span id="page-7-0"></span>**3.3 Inundation Frequency Analysis & Wet Spells Analysis**

#### <span id="page-7-1"></span>*3.3.1 How to undertake an inundation frequency and duration analysis*

Plant inundation (submergence) is a major constraint on the growth and species distribution of emergent macrophytes. Despite having a wide range of biochemical, molecular and morphological adaptations to inundation, many emergent macrophytes are highly sensitive to inundation, particularly in stormwater treatment wetlands where high turbidity can severely restrict photosynthesis.

An inundation frequency analysis is required to ensure that the plant species proposed for the wetland are able to cope with the expected wetland hydrology. Melbourne Water has created an online tool to assist practitioners undertake inundation frequency analysis.

#### [Inundation frequency analysis – online tool](http://musicauditor.com.au/node/27)

The following are manual steps that can be taken to do an inundation frequency analysis if the online tool is not used:

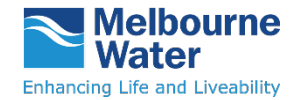

Manual

1. Use the plant height information in the tables within **Part A2** of this manual to determine the emergent macrophyte species (excluding ephemeral batter species) that, when mature, will be the shortest relative to NWL for both shallow and deep marsh zones. Note that the planting depth relative to NWL must be taken into account. For example, if a plant will be 500 mm high when mature, and will be planted at a depth of 200 mm, the height relative to NWL will be 300 mm.

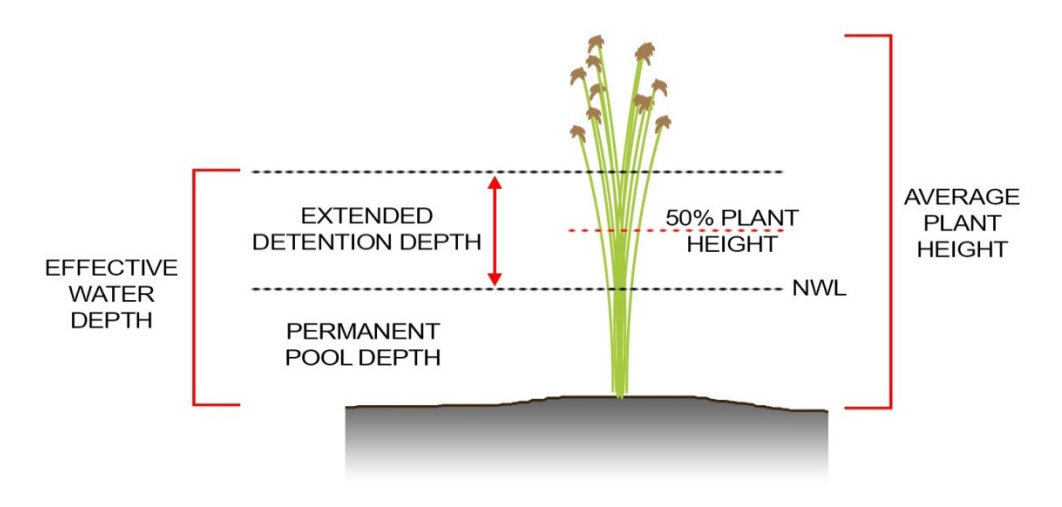

NOTE: THE EFFECTIVE WATER DEPTH MUST NOT EXCEED HALF OF THE AVERAGE PLANT HEIGHT FOR MORE THAN 20% OF THE TIME

#### Figure 2: Plant height characteristics for inundation frequency analysis.

2. Create a six minute MUSIC model of the system in accordance with Melbourne Water's MUSIC Guidelines. Ensure the wetland node has an accurate stage-discharge and stagestorage relationship. These relationships should include any detention storage above wetland (e.g. retarding basin). This will require the use of the "Custom Outflow and Storage Relationship" option in MUSIC (refer to Figure 2), unless the wetland has vertical sides and a single horizontal circular orifice outlet which is not in accordance with the Deemed to Comply criteria.

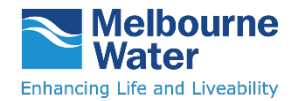

Manual

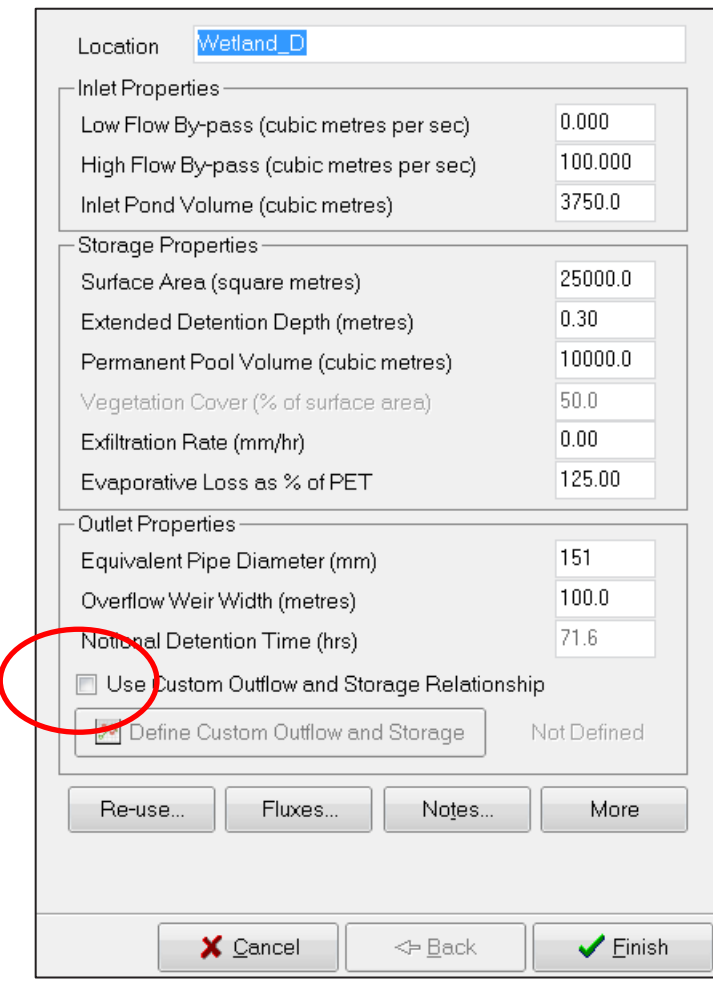

Figure 3: Custom Outflow and Storage Relationship option in MUSIC wetland nodes

- 3. Export a flux file from the wetland node. Use an online tool or steps below to analyse the flux file.
- 4. Delete all columns except for "outflows" and "storage". Use a pivot table in excel, or another data processing method, to determine the:
	- a. Total inflow volume for each day
	- b. Total outflow volume from the controlled outlet for each day (exclude overflows)
	- c. Average storage volume for each day

**Important note:** Your MUSIC model should run at a six minute time-step and post processing of the flux file should be used to determine these daily metrics rather than running the model at a daily time-step.

- 5. Determine the average "plug flow volume" for each day in the time-series by subtracting 50% of the permanent pool volume from the average storage volume calculated from the flux file.
- 6. For each day in the time-series, count the minimum number of proceeding days until the cumulative outflow volume equals the previous day's plug flow volume. Use this method to create a daily time-series of residence times.

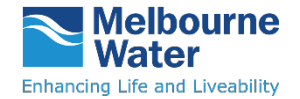

Manual

- 7. Modify the residence time time-series so that it only includes values corresponding to days where the inflow is  $> 0$  (this avoids double counting of parcels of water at the front end of the wetland).
- 8. Determine the  $10<sup>th</sup>$  percentile value of the daily time-series of residence times. If this  $10<sup>th</sup>$ percentile value is three days or more, the wetland configuration provides an acceptable residence time.
- 9. Determine the 20% percentile of the water level time-series using Excel or another data analysis method.
- 10. Ensure that the effective water depth (permanent pool depth plus extended detention depth) does not exceed half the average plant height for more than 20% of the time.

### <span id="page-10-0"></span>**3.3.2 Hydraulic analysis of flow velocities**

An initial check of maximum wetland velocities (sediment pond and macrophyte zone) can be undertaken using a simple calculation (maximum flow rate divided by smallest cross sectional flow area). This will produce a conservative estimate of the maximum velocity. If the velocities estimated by this preliminary calculation are less than the prescribed limits, no further flow velocity analysis is required. If the prescribed limits are exceeded, a HEC-RAS model is required to obtain a more accurate estimate of flow velocities.

### *Manual calculation*

The manual velocity calculation involves the following steps:

- 1. Identify the following peak design flow rates:
	- a. Peak flow rate through the sediment pond during the critical:
		- i. 10 year ARI event
		- ii. 100 year ARI event
	- b. Peak flow rate through the macrophyte zone during the critical:
		- i. three month ARI event
		- ii. 10 year ARI event
		- iii. 100 year ARI event
- 2. Determine the peak water level in the sediment pond during the critical 10 year ARI event<sup>[2](#page-10-1)</sup> (e.g. if the sediment pond is not within a retarding basin and overflow outlet is a weir, use the weir equation to determine the head of water needed to pass the peak 10 year ARI flow over the weir). If the sediment pond is within a retarding basin use RORB to determine the peak 10 year ARI water level.
- 3. Determine the narrowest part of the sediment pond in the direction of flow between the inlet and overflow outlet. Determine the width between the batters at the location at:
	- a. NWL; and

i,

b. the peak 10 year ARI water level.

<span id="page-10-1"></span> $2$  Note this method assumes the peak 100 year ARI flow occurs when the water level in the sediment pond is equal to the peak 10 year ARI water level.

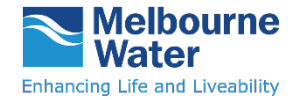

Manual

- 4. Determine the cross section flow area at the narrowest point of the sediment pond by multiplying the distance between NWL and the peak 10 year water level by the average of the two widths determined in Step 3.
- 5. Estimate the 100 year ARI flow velocity at the narrowest point of the sediment pond by dividing the peak 100 year ARI flow rate by the cross sectional area determined in Step 4. Ensure the 100 year flow velocity does not exceed 0.5 m/s (in accordance with Deemed to Comply Condition SP3).
- 6. Determine the peak water level in the macrophyte zone during the critical 10 year ARI event<sup>[3](#page-11-0)</sup> (e.g. if the macrophyte zone is not within a retarding basin and the overflow outlet is a weir, use the weir equation to determine the head of water needed to pass the peak 10 year ARI flow over the weir). If the macrophyte zone is within a retarding basin, use RORB to determine the peak 10 year ARI water level.
- 7. Determine the narrowest part of the macrophyte zone in the direction of flow between the inlet and outlet. Determine the width between the batters at the location at:
	- a. NWL;
	- b. TEDD; and
	- c. the peak 10 year ARI water level.
- 8. Determine the cross section flow area at the narrowest point of the macrophyte zone:
	- a. For the three month ARI event, multiply the EDD by the average of the NWL and TEDD widths determined in Step 7.
	- b. For the 100 year ARI event, multiply the distance between the NWL and the peak 10 year ARI water level by the average of the NWL width (7a) and the peak 10 year ARI water level width (7c).
- 9. Estimate the three month ARI flow velocity at the narrowest point of the macrophyte zone by dividing the peak three month ARI flow rate by the cross sectional area determined in Step 8a. Ensure the three month flow velocity does not exceed 0.05 m/s (in accordance with Deemed to Comply Condition MZ9).
- 10. Estimate the 100 year ARI flow velocity at the narrowest point of the macrophyte zone by dividing the peak 100 year ARI flow rate by the cross sectional area determined in Step 8b. Ensure the 100 year flow velocity does not exceed 0.5 m/s (in accordance with Deemed to Comply Condition MZ9).

#### *HEC-RAS*

i,

The Hydrologic Engineering Centre of the US Army Corps of Engineers developed the River Analysis System (HEC-RAS) software. The software allows the user to perform onedimensional steady and unsteady river calculations (US Army Corps HEC RAS manual) through interaction with the graphical user interface.

HEC-RAS comprises four river analysis components: (i) steady flow water surface profiles, (ii) unsteady flow simulation, (iii) sediment transport/movable boundary computations, and (iv) water quality analysis. The steady flow water surface profile component can be used to estimate wetland flow velocities.

<span id="page-11-0"></span><sup>&</sup>lt;sup>3</sup> Note this method assumes the peak 100 year ARI flow occurs when the water level in the macrophyte zone is equal to the peak 10 year ARI water level.

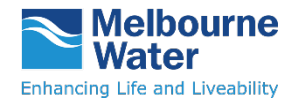

Manual

### *Getting started*

The HEC-RAS software and supporting resources (user's manual, applications guide and the hydraulic reference manual) is freely available at:

<http://www.hec.usace.army.mil/software/hec-ras/downloads.aspx>

This manual assumes that the user is familiar with the steps required to set-up a basic steady flow simulation project in HEC-RAS.

The HEC-RAS user's manual provides an overview of installation, getting started, entering and editing geometric and flow input data, modelling components and processes, and using the output results. The user's manual also contains simple example applications.

The hydraulic reference manual provides the background theory (equations, assumptions, and modelling approaches) to HEC-RAS.

The applications guide contains a series of examples to demonstrate the various modelling aspects (data requirements and modelling approach) with supporting illustrations.

### *The geometry file*

This file is used to:

- Define geometric data (e.g. geometry exported from terrain modelling package)
- Specify the hydraulic roughness (Manning's *n*)
- Where applicable, specify bridge/culvert, inline and lateral structure information

HEC-RAS can import geometric data in several different formats (GIS, HEC-RAS, and others). The HEC-RAS format may be used when importing geometric data from 12d Model.

• Geometric data created in 12d Model is imported to HEC-RAS in HEC-RAS format by selecting *File | Import geometry Data | HEC-RAS Format* from within the geometric data editor window. The HEC-RAS user's manual (pp. 6-131 to 6-137) provides supporting information for the process.

The wetland geometry file should be created using the following steps:

- 11. Determine a "design line" or centreline of flow as it passes through the system (typically the longest route through the deepest parts of the wetland. Note that the design line may be different for the three month and 10 to 100 year events, in which case two geometry files will be required.
- 12. Define suitably spaced cross sections along the design line (typically 20 to 50 m spacing depending on wetland size). The top of the ephemeral batters should generally be used as the left and right bank station.
- 13. Mark the cross section locations on a scale plan and measure the downstream reach lengths for left over bank (LOB), right over bank (ROB) and channel flow.
- 14. Determine suitable Manning's roughness coefficients for different sections of the wetland geometry. Note that variable Manning's n values can be defined by selecting "Options – Horizontal Variation in n values" in the cross section geometry editor. The HEC-RAS user's manual recommends Manning's n values for common waterway types (Table 3-1 from pp 3-14 to 3-16 in the HEC-RAS User's Manual).

Typical Manning's n values are:

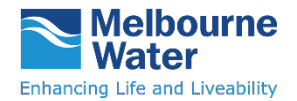

Low flows 0.08 (normal) relating to channels not maintained, weeds and brush uncut, dense weeds as high as flow depth

High flows 0.03 to 0.05 -> adopt 0.035 (normal) relating to flood plains, pasture no brush, high grass

Note: the Manning's n value for low flows is not listed in the HEC-RAS Manual, but has been sourced from Chow (1959)<sup>[4](#page-13-0)</sup>, which is referenced in the HEC-RAS Manual.

#### *Check steady flow velocities*

The steady flow velocities should be checked using the following steps:

- 1. Enter the peak three month and 100 year flow rates into the HEC-RAS model as steady flow data.
- 2. Adopt the NWL for the downstream boundary condition for the peak three month flow.
- 3. Adopt the peak 10 year water level (determined as part of the manual calculations described in the previous section) as the downstream boundary condition for the peak 100 year ARI flow.
- 4. Run the model using the steady flow option.
- 5. View the Profile Output Summary table in HEC-RAS and check that:
	- a. For all cross sections in the sediment pond and macrophyte zone the peak 100 year ARI flow velocities are less than 0.5 m/s
	- b. For all cross sections in the macrophyte zone, the peak three month ARI flow velocities are less than 0.05 m/s.

If the peak 100 year ARI steady flow velocities exceed the Deemed to Comply thresholds, modify the wetland configuration. If the peak 100 year ARI steady flow velocities complies with the thresholds but the peak three month ARI velocity in the wetland does not, either proceed with checking the unsteady three month velocities or modify the wetland configuration.

#### *Check unsteady three month flow velocities*

The unsteady three month flow velocities should be checked using the following steps:

- 1. Determine the flow duration for the critical three month ARI event and construct an approximate flow hydrograph for this event (using RORB output data for the one year event).
- 2. Determine volume of water in the critical three month ARI event (area below hydrograph).
- 3. Estimate the wetland outflow hydrograph by assuming:
	- a. The volume of water in the inflow hydrograph is equal to the volume of water in the outflow hydrograph
	- b. The outflow hydrograph is a triangular shape
	- c. The outflow hydrograph peaks after 36 hours and finishes at 72 hours.

-

<span id="page-13-0"></span><sup>4</sup> Chow, V.T. (1959) Open-channel hydraulics. McGraw- Hill Book Co., New York, 680 p.

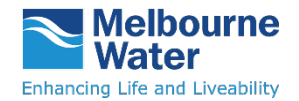

#### **Important note:**

Typical Manning's n values are:

- Low flows 0.08 (normal) relating to channels not maintained, weeds and brush uncut, dense weeds as high as flow depth
	- High flows 0.03 to 0.05 -> adopt 0.035 (normal) relating to flood plains, pasture no brush, high grass

The Manning's n value for low flows is not listed in the HEC-RAS Manual, but has been sourced from Chow (1959), which is referenced in the HEC-RAS Manual.

#### 4. In HEC-RAS:

- a. set the upstream boundary condition to be the critical three month ARI hydrograph (from Step 1)
- b. set the downstream boundary condition to be the outflow hydrograph (from Step 3)
- c. set the Initial Stage for the downstream boundary condition to the wetland NWL.

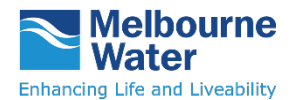

Manual

### <span id="page-15-0"></span>**4. Resources**

### <span id="page-15-1"></span>**4.1 Planning**

The following key strategies and plans detail how Melbourne Water manages its water assets:

### [Waterways and Drainage Strategy](http://www.melbournewater.com.au/aboutus/reportsandpublications/key-strategies/Pages/Waterways-and-drainage-strategy.aspx)

Formally known as the Waterways Operating Charter, the strategy outlines our responsibilities, goals, services and work programs in managing waterways, drainage and floodplains.

### [Flood Management and Drainage Strategy](https://www.melbournewater.com.au/about/strategies-and-reports/flood-management-strategy-port-phillip-and-westernport)

This strategy aims to minimise flood risks to public health and safety, property and infrastructure. It defines five flood management objectives, and outlines actions to achieve these and guide our priorities and expenditure.

### [Healthy Waterways Strategy](https://www.melbournewater.com.au/about/strategies-and-reports/healthy-waterways-strategy)

This strategy outlines our role in managing rivers, estuaries and wetlands in the Port Phillip and Westernport region. The strategy set priorities, actions and targets for improving waterway health 2018 to 2028. This Strategy builds on the previous Healthy Waterways Strategy (2013-2018) and [Stormwater Strategy \(2013-2018\).](https://www.melbournewater.com.au/sites/default/files/2017-10/Stormwater-strategy_0.pdf)

### [Better bays and waterways](https://ref.epa.vic.gov.au/our-work/programs/%7E/media/Files/water/coasts/docs/BetterBaysWaterways-WQIP-FINAL.pdf)

Better Bays and Waterways defines our economic, social, and environmental values, the threats to these values, and our commitments through an adaptive management approach to improve the water quality of our rivers, creeks and marine environments for a more sustainable future.

### <span id="page-15-2"></span>**4.2 Design**

Melbourne Water has produced the following range of guidelines which may be of use or further interest to the wetland designer.

- [MUSIC Guidelines](https://www.melbournewater.com.au/media/4806/download)
- [WSUD Engineering Procedures: Stormwater](http://www.publish.csiro.au/pid/4974.htm)<sup>[5](#page-15-3)</sup>
- [Waterway Corridors Greenfield Development Guidelines](https://www.melbournewater.com.au/media/627/download)
- [Flood retarding basins design and assessment guidelines](http://www.melbournewater.com.au/Planning-and-building/Forms-guidelines-and-standard-drawings/Documents/Flood-retarding-basins-design-and-assessment-guidelines.pdf)
- [Waterway Crossings Guidelines](http://www.melbournewater.com.au/Planning-and-building/Forms-guidelines-and-standard-drawings/Documents/Constructing-waterway-crossings-guidelines.pdf)
- [Stormwater connections](https://www.melbournewater.com.au/building-and-works/apply-to-build-or-develop/stormwater-connection)
- [Waterway design manual](https://www.melbournewater.com.au/media/10321/download)
- [Shared Pathways Guidelines](https://www.melbournewater.com.au/media/611/download)
- [Jetties Guidelines](http://www.melbournewater.com.au/Planning-and-building/Forms-guidelines-and-standard-drawings/Documents/Jetties-approval-guidelines.pdf)

i,

- [Guidelines for development in flood affected areas](https://www.water.vic.gov.au/__data/assets/pdf_file/0025/409570/Guidelines-for-Development-in-Flood_finalAA.pdf)
- [Building in flood prone areas](https://www.melbournewater.com.au/sites/default/files/Building-in-flood-prone-areas-brochure.pdf)

<span id="page-15-3"></span><sup>5</sup> Melbourne Water (1995) WSUD Engineering Procedures: Stormwater. CSIRO Publishing, Collingwood. 304 pp.

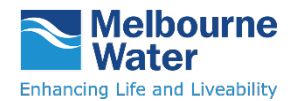

Manual

- [Land Development Manual](http://www.melbournewater.com.au/Planning-and-building/land-development-process/Pages/LDM-References.aspx)
- [Australian Rainfall and Runoff](http://www.arr.org.au/)
- [Constructed Shallow Lake Systems Design Guidelines for Developers](https://www.melbournewater.com.au/media/607/download)
- [Urban Stormwater: Best Practice Environmental Management Guidelines](https://www.melbournewater.com.au/Planning-and-building/Standards-and-specifications/site-management/Stormwater_management_during_construction/Pages/Stormwater-management-during-construction.aspx)

### <span id="page-16-0"></span>**4.3 Maintenance**

A maintenance agreement must be provided to Melbourne Water as part of the detailed design package. The maintenance agreement outlines all of the activities associated with maintaining the treatment wetland, and provides for the separation of maintenance tasks in situations where a wetland may be jointly managed by a Council and Melbourne Water.

The maintenance agreement comprises of up to four components:

- Schedule 2 Council maintenance works
- Schedule 3 Melbourne Water maintenance works
- Plan of assets
- Priority weeds list

The maintenance agreement package should also include an Asset Operation Plan which provides a brief description of the wetland operation, including all of the key functional components (which must be clearly labelled on the plan of the asset), any site access issues (site entry, pit access keys) and any other associated management information.

Copies of the Melbourne Water maintenance agreement template (including a completed Maintenance Agreement Schedule example) can be downloaded from the Land Development Manual website:

#### [Maintenance agreement template](https://www.melbournewater.com.au/media/588/download)

A schedule of wetland inspection and maintenance requirements is available on our website to assist with the preparation of the maintenance agreement. A wetland inspection and maintenance checklist is also provided on our website. The checklist should be used during inspection and maintenance, as it provides a list of the key inspection elements, and is a permanent record of the maintenance activities undertaken.

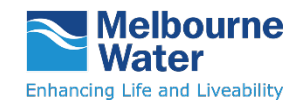

### <span id="page-17-0"></span>**4.4 Glossary**

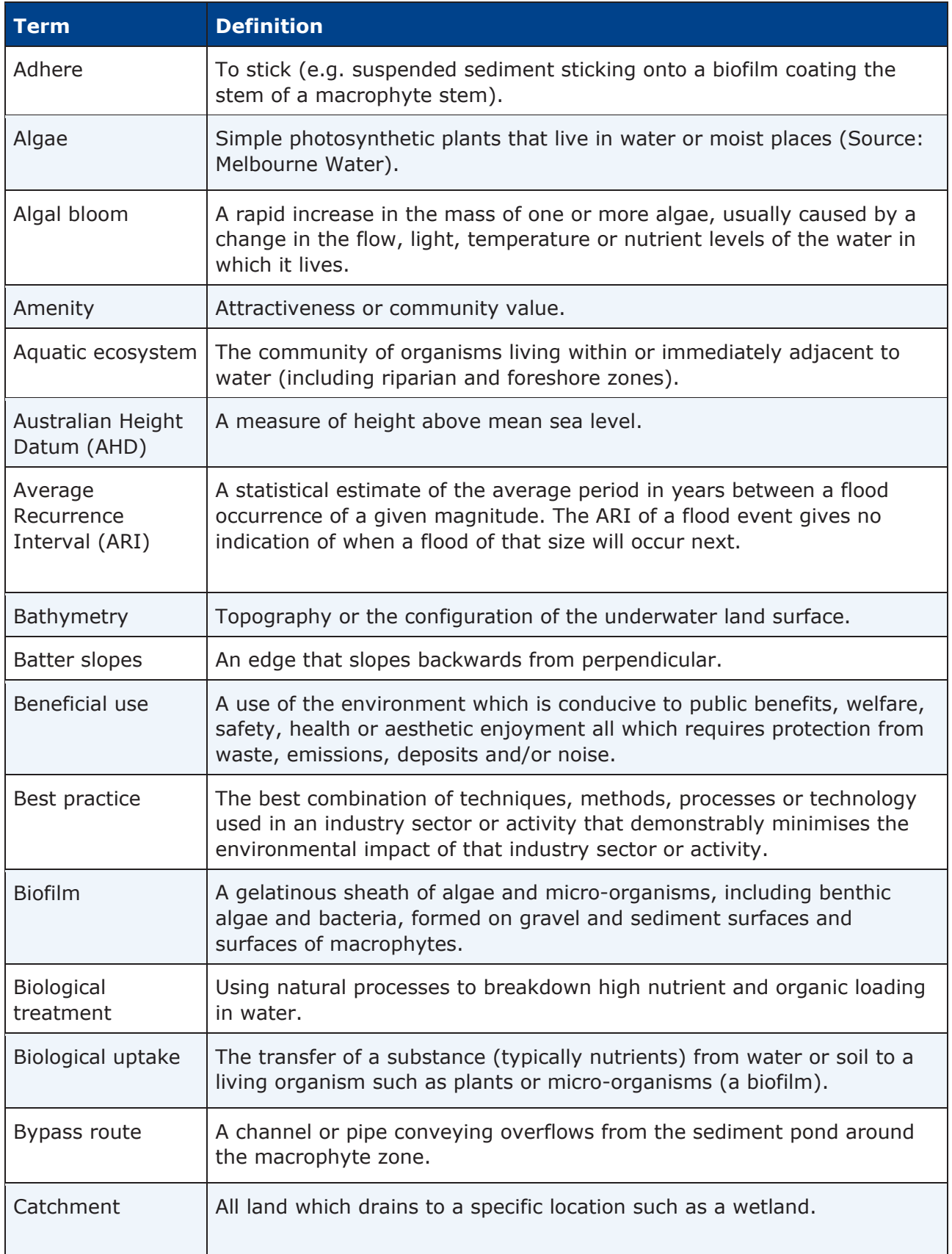

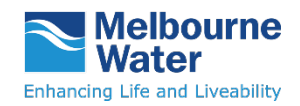

Manual

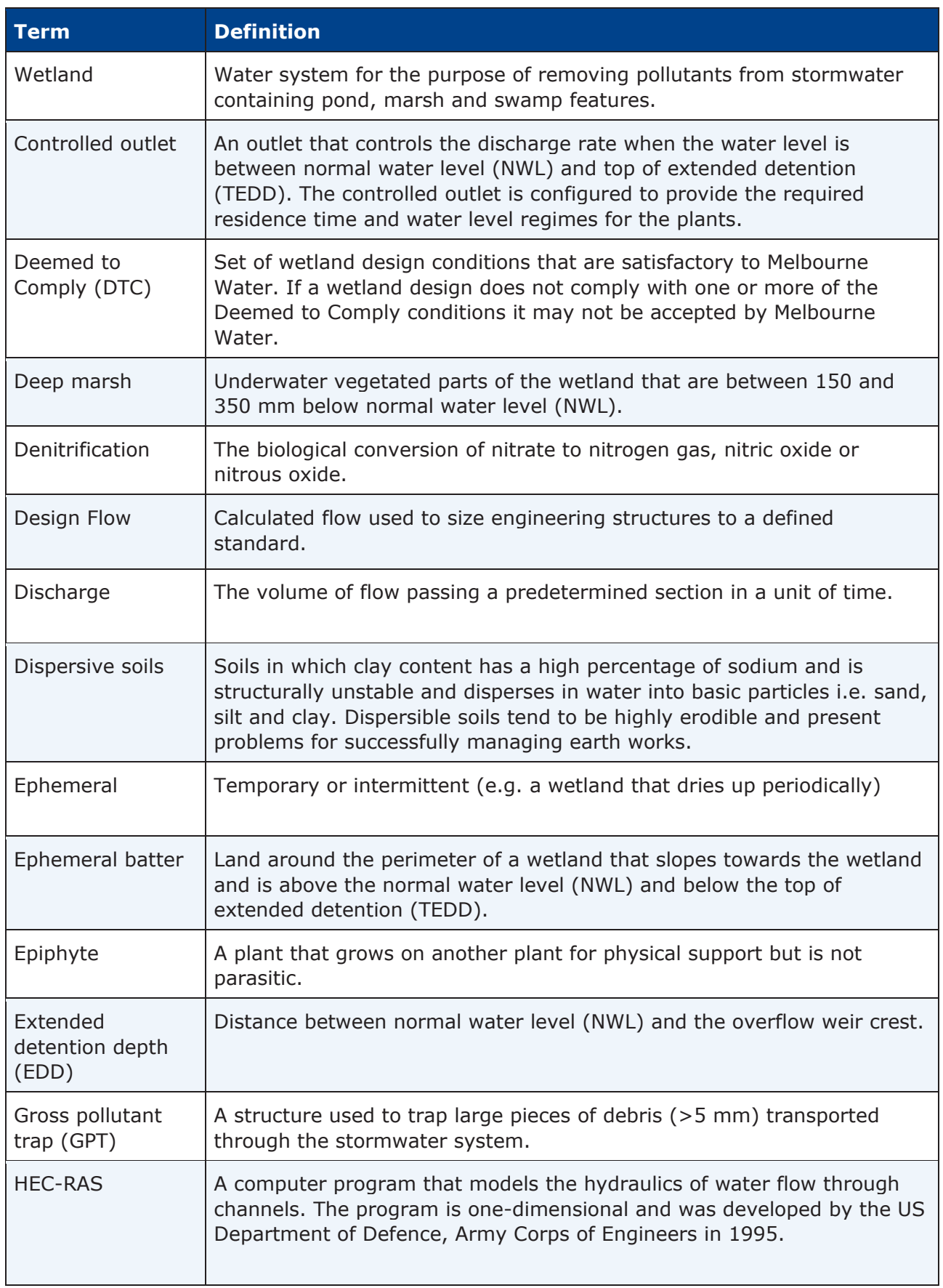

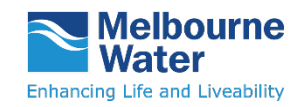

Manual

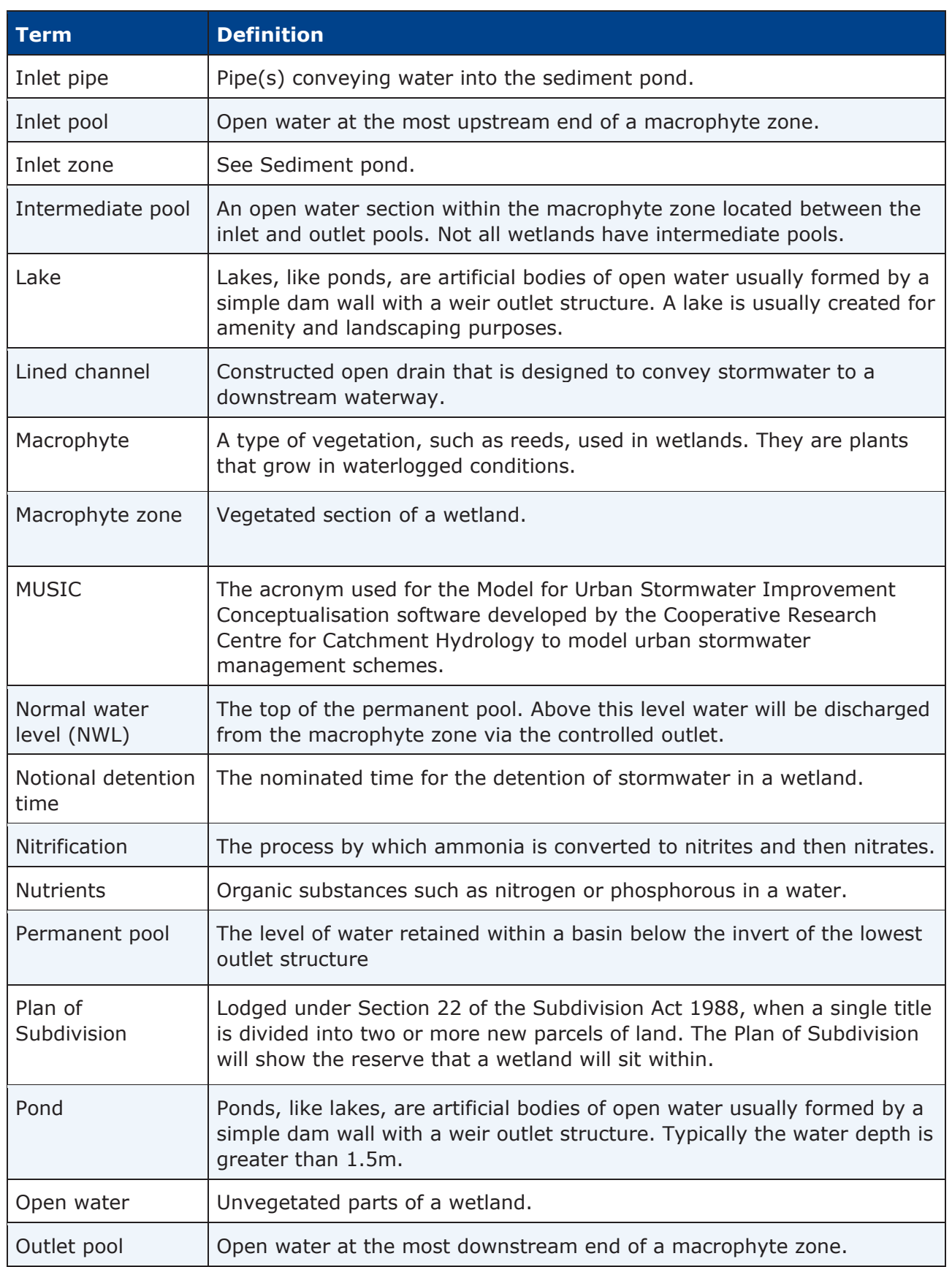

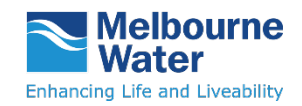

Manual

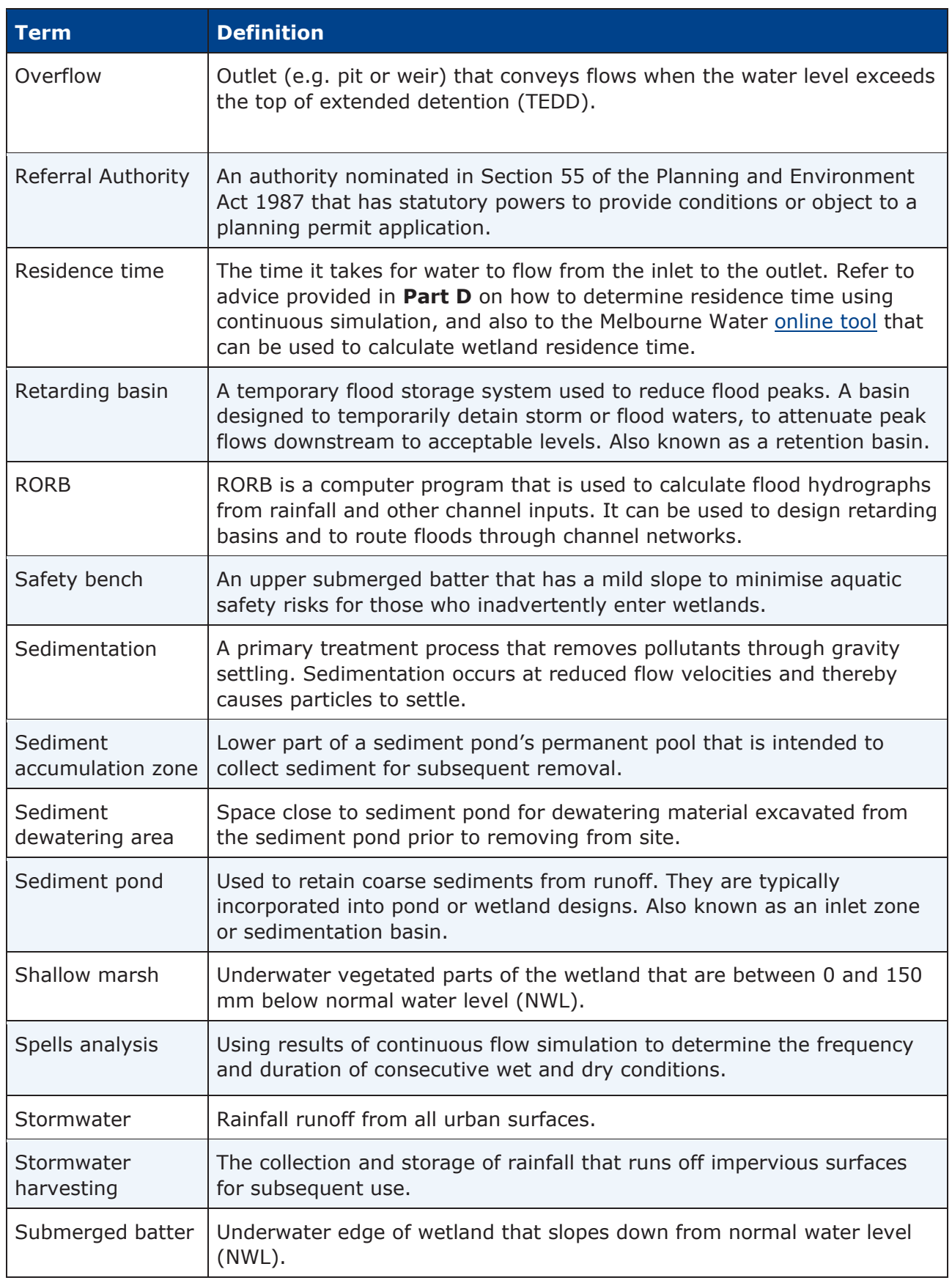

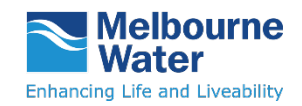

Manual

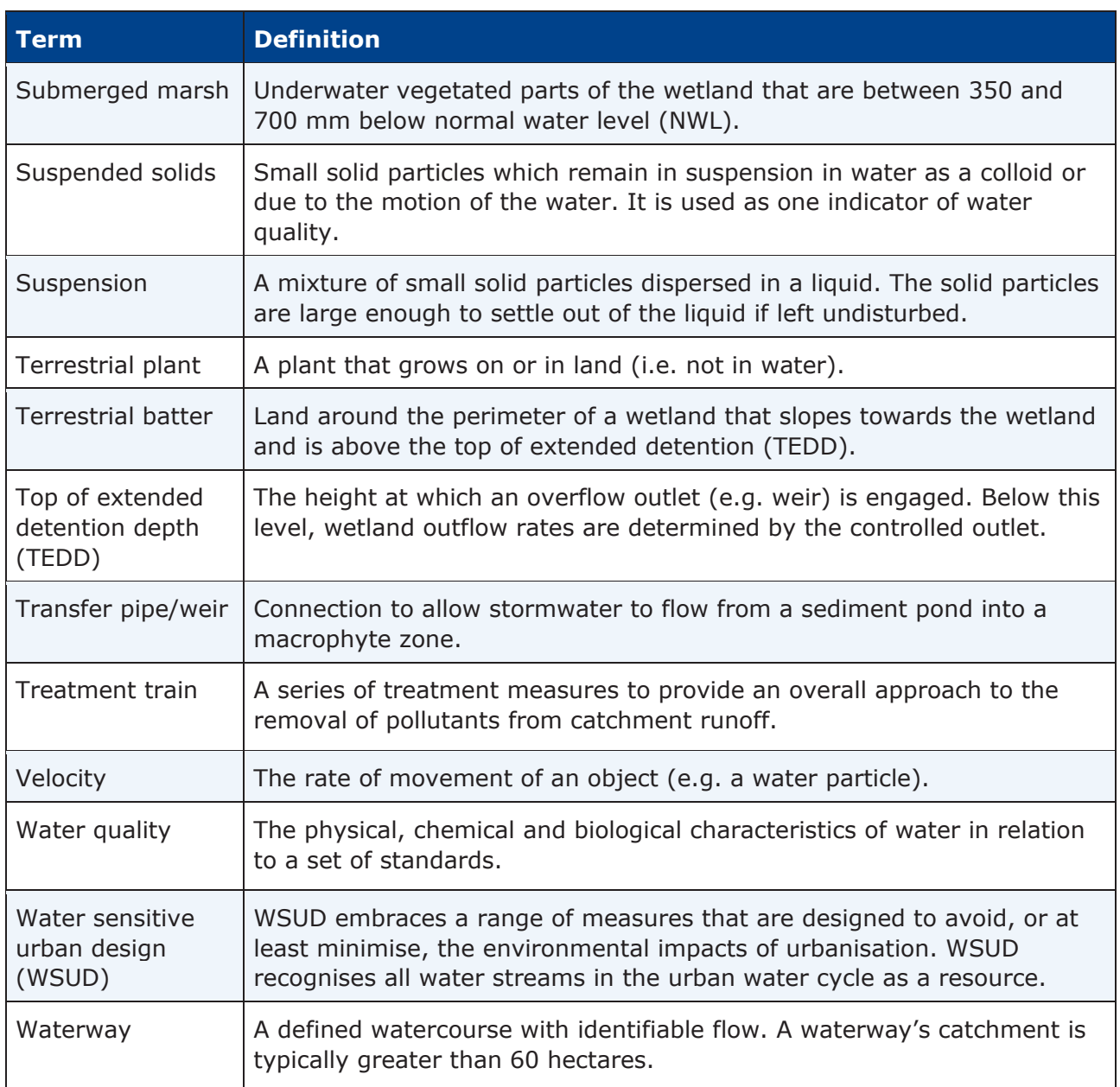

### <span id="page-21-0"></span>**5. Document History**

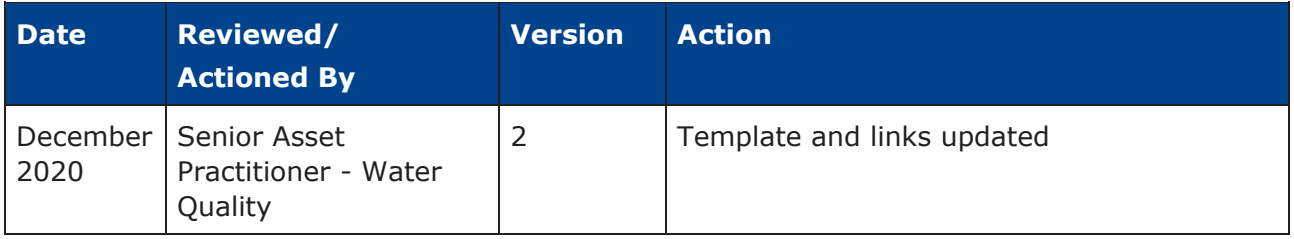